# *artus*® CMV QS-RGQ kit/készlet kézikönyv

Kvantitatív in vitro diagnosztika

A QIAsymphony® SP/AS és Rotor-Gene® Q készülékekkel való használatra

1-es verzió

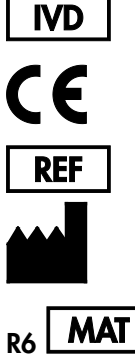

4503363 QIAGEN GmbH, QIAGEN Strasse 1, D-40724 Hilden

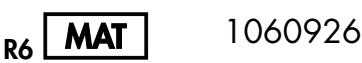

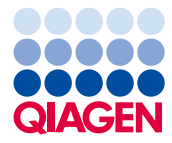

Sample to Insight

# Tartalomjegyzék

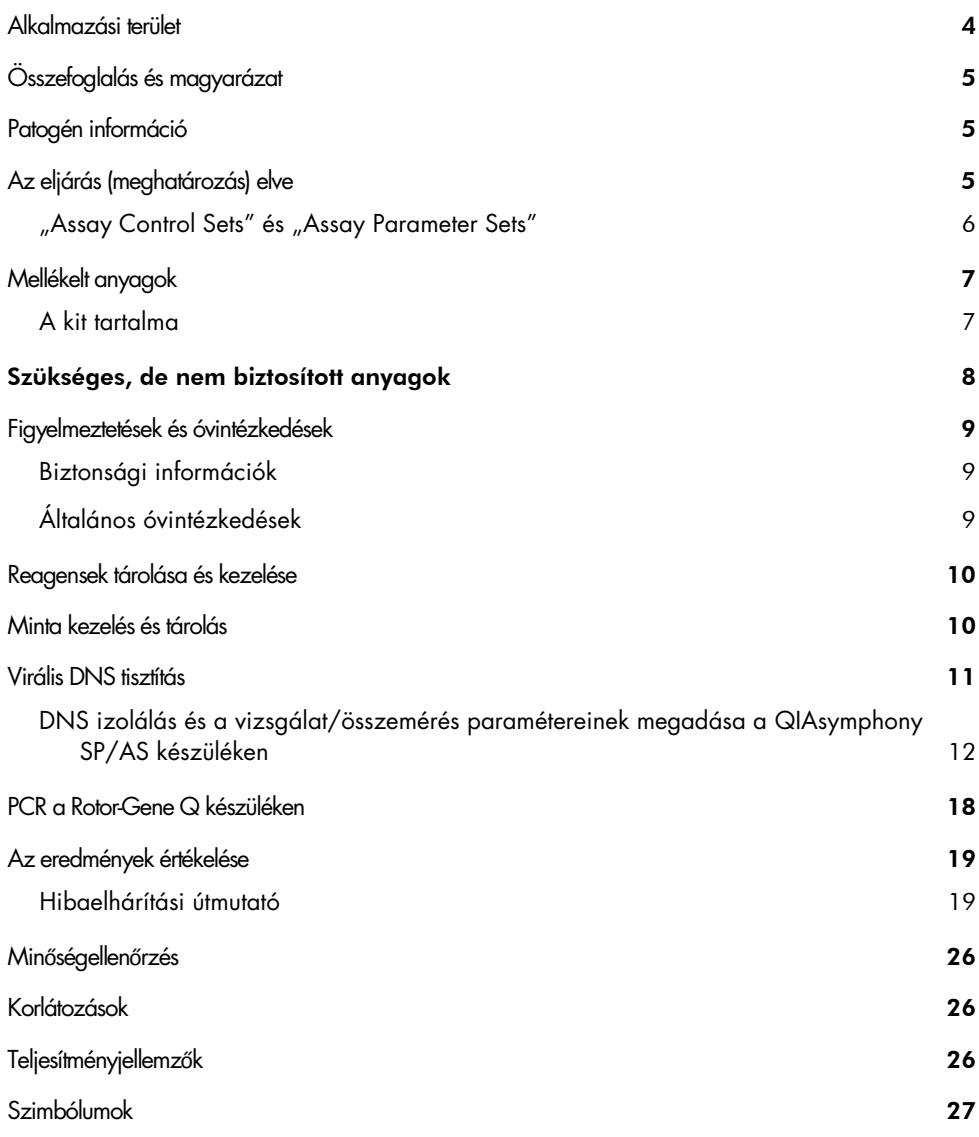

[Rendelési információ](#page-28-0) 29

# <span id="page-3-0"></span>Alkalmazási terület

Az *artus* CMV QS-RGQ készlet egy in vitro nukleinsav amplifikációs teszt a cytomegalovírus (CMV) DNS mennyiségének meghatározására humán biológiai mintákból. A diagnosztikus teszt készlet polimeráz láncreakciót (PCR) alkalmaz, és a QIAsymphony SP/AS és a Rotor Gene Q készülékkel történ ő alkal humán biológiai mintákról, melyekkel való alkalmazásra a készlet validálva lett, lásd az alkalmazáslapot, mely online, a www.qiagen.com/products/artuscmvpcrkitce.aspx címen érhet ő el.

A QIAGEN folyamatosan fejleszt és validál további alkalmazási területeket az *artus* QS-RGQ készletek számára, mint pl. további mintatípusokkal történ **települő valászás** ő használat

Ezen kézikönyv legfrissebb verziója és a hozzá tartozó alkalmazási lapok online, a www.qiagen.com/products/artuscmvpcrkitce.aspx címen érhet ők el

Az *artus* CMV QS-RGQ készlet a klinikai jelekkel és a betegség prognózisának más laboratóriumi jeleivel együtt alkalmazandó.

A QIAGEN folyamatosan monitorozza a vizsgálat teljesítményjellemz őit és ú validálást végez, ezért a felhasználóknak mindig a használati utasítás legfrissebb verziója alapján kell dolgozniuk.

**Megjegyzés:** A tesz elvégzése el **feltéte a települése elete**tt a települése eletett a települése eletett a tele www.qiagen.com/products/artuscmvpcrkitce.aspx címen.

Minden olyan készlet használható a vonatkozó utasításoknak megfelel és amelyes meg öen, a kézikönyv és más címkeinformációk megfelelnek a készlet verziószámának. A verziószám a dobozon lév **Korála az azonos verziószámú gyártási tételek** az azonos verziószámú gyártási tételek közötti kompatibilitást.

# <span id="page-4-0"></span>Összefoglalás és magyarázat

Az *artus* CMV QS-RGQ készlet egy felhasználásra kész CMV DNS detektáló rendszer, mely polimeráz lácreakciót (PCR) használ Rotor-Gene Q készülékeken, illetve mintael őkészít a vizsgálat beállítását QIAsymphony SP/AS készülékeken.

# <span id="page-4-1"></span>Patogén információ

A humán cytomegalovírusok (CMV) a fert őzött s minden váladékában megtalálhatóak. A vírus orális, szexuális úton, illetve vértranszfúzióval, szervtranszplantációval, intrauterin és perinatális módon is terjed. A CMV-fert és és c tünetmentes, melyet a vírus élethosszig tartó, szervezetben való jelenléte követ. Ha tizenéveseknél és feln **telentkeznek keznek,** ezek hasonlítanak a mononucleosis tüneteire: láz, enyhe hepatitis és általános gyengeség. Súlyos lefolyású CMV-fert őzés különösen az intrauterin fert és a szödött, igy a szerepelt első a szerepelt első a szödött, igy a szödött, i

# <span id="page-4-2"></span>Az eljárás (meghatározás) elve

A CMV RG Master tartalmazza a reagenseket és az enzimeket a CMV genom 105 bázispár hosszú régiójának specifikus amplifikálásához, valamint a specifikus amplikon közvetlen kimutatásához a Rotor-Gene Q Cycling Green/Zöld fluoreszcens csatornájában.

Emellett az *artus* CMV QS-RGQ készlet egy második heterológ amplifikációs rendszert is tartalmaz a PCR esetleges gátlásának kimutatására. Ezt bels - **Elecse esetet a települt**ént (IC **Quarta Control**lként (IC Cycling Yellow/Sárga fluoreszcens csatornája detektálja. A CMV PCR detektálási határértékét ez nem befolyásolja.

A mellékelt küls ő1 pozitív kontrollok (CMV QS –4) lehet ővé tes meghatározását. További információkért lásd a vonatkozó alkalmazáslapokat a www.qiagen.com/products/artuscmvpcrkitce.aspx webcímen.

A negatív kontroll (víz, PCR tisztaságú) használata monitorozza a PCR kontamináltságát, amire a QIAsymphony szoftver, mint NTC (No template control/Templát mentes kontroll) hivatkozik.

<span id="page-5-0"></span>"Assay Control Sets" és "Assay Parameter Sets"

Az "Assay Control Set" a protokollok és további paraméterek kombinációja, mint pl. a QIAsymphony SP-n történ **Karlotta az első tervezéte kissztít** ő tisztít protokollhoz egy alapértelmezett "Assay Control Set"-et el **Europa Europa Setan Anglica Europa** Öre felinstallálnak.

Az "Assay Parameter Set" az esszé (vizsgálat) és további paraméterek kombinációja. Ilyen pl. az ismétlések és a vizsgálat kontrolljainak száma a QIAsymphony AS modulon történ ő összemérésnél.

Integrált futtatás esetén a QIAsymphony SP/AS készüléken, az "Assay Parameter Set" közvetlenül összekapcsolt az "Assay Control Set"-tel, azaz az izolálási protokollal.

# <span id="page-6-0"></span>Mellékelt anyagok

# <span id="page-6-1"></span>A kit tartalma

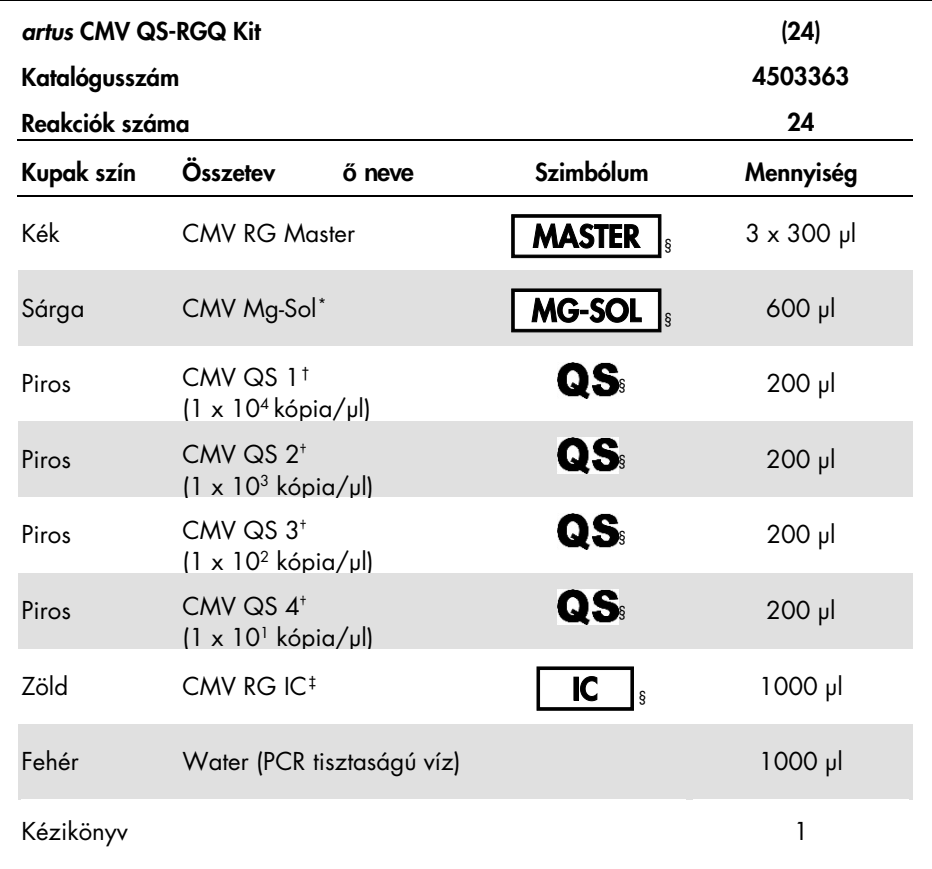

<span id="page-6-2"></span>\* Magnézium oldat

<span id="page-6-3"></span>† Kvantitácós standard

<span id="page-6-4"></span><sup>‡</sup> Bels∏ kontroll

<span id="page-6-5"></span>§ Lásd a 27. oldalt a szimbólum listához és definíciókhoz

# <span id="page-7-0"></span>Szükséges, de nem biztosított anyagok

**Fontos:** Ellenőrizze, hogy a műszerek a gyártó ajánlásai szerint rendszeresen lettek-e ellenőrizve és kalibrálva.

Általános laboratóriumi eszközök

Állítható pipetták és steril, sz űrővel ellátott hegyek

- Vortex kever ő
- Vízfürd ő-os, amely alkalmas 37°C inkubáláshoz
- Asztali centrifuga 2 mL reakció csövekhez alkalmas rotorral, amely legalább 6800 x *g*-s centrifugálásra alkalmas.

További eszközök és anyagok a minta el őkészítéshez

- QIAsymphony SP (a QIAsymphony RGQ részeként) (kat. sz. 9001297)
- QIAsymphony AS (a QIAsymphony RGQ részeként) (kat. sz. 9001301)
- QIAsymphony 4.0.x szoftver verzió
- QIAsymphony DSP Virus/Pathogen kit (kat. sz. 937036 vagy 937055)
- QIAsymphony DSP DNA Mini Kit (kat. sz. 937236)

További eszközök a PCR-hez

- Rotor-Gene Q MDx 5plex HRM vagy Rotor-Gene Q 5plex HRM készülék (a QIAsymphony RGQ része)
- Rotor-Gene Q 2.1 vagy újabb szoftver verzió

**Megjegyzés**: A speciális alkalmazásokhoz szükséges további eszközökrek közöketes vél a kö megtalálható releváns alkalmazási lapokból tájékozódhat:

### www.qiagen.com/products/artuscmvpcrkitce.aspx.

# <span id="page-8-0"></span>Figyelmeztetések és óvintézkedések

In vitro diagnosztikai használatra

# <span id="page-8-1"></span>Biztonsági információk

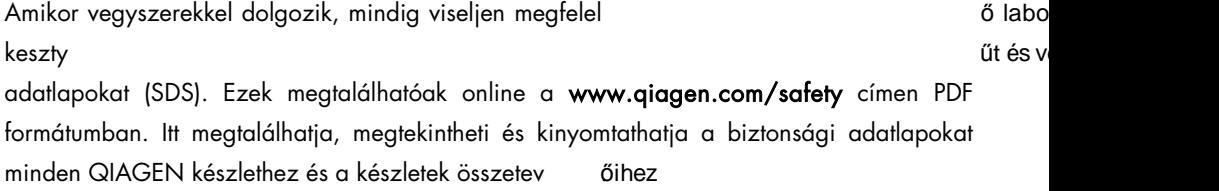

A tisztításhoz használt QIAsymphony DSP Virus/Pathogen kit biztonsági információi a kit kézikönyvében találhatók. A tisztításhoz használt QIAsymphony DSP DNA Mini készlet/kit biztonsági információi a készlet kézikönyvében találhatók. A készülék összetev őkre vonatkozó biztonsági információk a vonatkozó készülék felhasználói kézikönyveiben találhatók.

A mintákat, folyadékokat és a vizsgálati hulladékokat a nemzeti valamint helyi biztonsági és környezetvédelmi el élette megfelelően kell . Környezetvédelmi el

# <span id="page-8-2"></span>Általános óvintézkedések

Mindig tartsa szem el **települét** ött az alábbiakat

- Használjon steril, sz<br>
Francia királyotta hegyeket
- A manuális lépések alatt, a csövek, amikor csak lehet, maradjanak lecsukva a szennyez ődéskerülésének érdekében.
- **A** vizsgálat megkezdése el **települtségése** települése települése települése települése települése települése tele szobah **őhőérséklet**re

- Felolvasztás után keverje meg (pipettázza többször fel és le, vagy röviden vortexelje), majd centrifugálja le röviden a reagenseket. Ellen **og an szeptett vegy** a reagens nincs hab vagy buborék.
- $\bullet$  Ne használja együtt különböz  $\bullet$  féter veresztetek ö $\bullet$  förevekközletek ö $\bullet$ ● Gondoskodjon róla, hogy a szükséges adapterek 2-8°C h ‱ őmérsékletre őre le le h űtve
- Dolgozzon gyorsan és tartsa a PCR reagenseket bemérés el őtt jégen vagy a h íitőblokkban
- Folyamatosan haladion a munkafolyamat egyik lépésér **óbármélyikét.** A készülék közötti átviteli id áe haladia meg a 30 percet (QIAsymphony SP -> QIAsymphony AS -> Rotor-Gene Q).

# <span id="page-9-0"></span>Reagensek tárolása és kezelése

Az *artus* CMV QS-RGQ készlet összetev étil 5 és –30°C közötti h **szátát a százát és végesztése** őmérse ahol azok a címkén található lejárati id översének meg a 2x igyatabilak meg a 2x igyatabilak meg a 2x igyatabi felolvasztási-lefagyasztási ciklust, mert az csökkentheti a vizsgálat teljesítményét.

# <span id="page-9-1"></span>Minta kezelés és tárolás

A specifikus alkalmazások esetében a minták kezelésével és tárolásával kapcsolatos további információk a vonatkozó alkalmazáslapokon, a

www.qiagen.com/products/artuscmvpcrkitce.aspx webcímen találhatók.

# <span id="page-10-0"></span>Virális DNS tisztítás

Az *artus* CMV QS-RGQ készlet validálása humán plazmából származó virális DNS izolálással történt QIAsymphony SP készülék és QIAsymphony DSP Virus/Pathogen kit felhasználásával. A QIAsymphony SP készüléken történ **őtásiritátisz** hez szükséges reagens kazetta el ő*QIAsymphony DSP Virus/Path* készítésével kapcsolatos információk a *ogen kézikönyv*ben találhatók.

Az *artus* CMV QS-RGQ készlet validálása humán teljes vérb őlszármazó virális DNS izolálással történt QIAsymphony SP készülék és QIAsymphony DSP Virus/Pathogen készlet felhasználásával. A QIAsymphony SP készüléken történ őmintatisztítási lépéshez szükséges reagens kazetta el **szentettésével a magyar a magyar megyeszítésével kapcsolatos kázikönyvbeációk a** *n***agyar a** *a* találhatók.

### A bels **Kontroll és carrier A bels** (CARRIER) használata

A QIAsymphony DSP Virus/Pathogen kitek, a QIAsymphony DSP DNA Mini kitek és az *artus* CMV QS-RGQ kitek kombinált (együttes) alkalmazása megköveteli a bels ő kontr RG IC) bejuttatását a tisztítási eljárásba, hogy a minta-el **keletette a települt a települt**őkészít hatékonyságát nyomon lehessen követni. Emellett a QIAsymphony DSP Virus/Pathogen készletek és a QIAsymphony DNA Mini készlet használata szükségessé teheti a hordozó RNS (CARRIER) el őkésztétését is őra komitotikozó és a hordozó RNS (CARRIER) használatáról további információt a releváns alkalmazáslapokon, a www.qiagen.com/products/artuscmvpcrkitce.aspx webcímen talál.

### Nukleinsav hozam

A hordozó RNS-sel (CARRIER) izolált eluátumok sokkal több hordozó RNS-t (CARRIER) tartalmazhatnak, mint cél nukleinsavat. A hozamok megállapítására ezért kvantitatív amplifikációs módszerek használatát javasoljuk.

### Nukleinsavak tárolása

Rövidtávon, (maximum 24 óráig) a tisztított nukleinsavakat 2–8 ºC-on javasoljuk tárolni. Hosszú távra (24 órán túl) a –20 ºC-on való tárolást javasoljuk.

### Kezdeti lépések a QIAsymphony SP/AS készülék használatához

- 1. Zárjuk be az összes fiókot és a fedelet.
- 2. Kapcsoljuk be a QIAsymphony SP/AS készüléket, majd várjunk addig, amíg a **Sample Preparation** képerny **Karl Marson and Separation** Képerny Karl Marson nem jele
- 3. Jelentkezzünk be a készülékbe (a fiókok zárja kinyílik).

# <span id="page-11-0"></span>DNS izolálás és a vizsgálat/összemérés paramétereinek megadása a QIAsymphony SP/AS készüléken

Az alábbiakban a QIAsymphony DSP Virus/Pathogen kitek, illetve a QIAsymphony DSP DNA Mini készlet használatához tartozó általános protokoll leírása található. Az egyes alkalmazásokról szóló részletes információ, beleértve a térfogatokat és a csöveket, a releváns alkalmazáslapokon, a www.qiagen.com/products/artuscmvpcrkitce.aspx címen található.

### Kezdés el **őtti fontos szempontok**

### Gy őződjö

kezelési utasításokat a berendezéshez szállított felhasználói kézikönyvében találja meg. A legfrissebb verzió a www.qiagen.com/products/qiasymphonyrgq.aspx címen érhet ő el.

● A reagens kazetta (RC) els ໕**łaze±táblata(RC**)tt ellenő található QSL2 és a QSB1 puffer nem tartalmaz-e csapadékot. Szükség esetén vegye ki a QSL2 és QSB1 puffert tartalmazó vályúkat a reagens kazettából (RC), és inkubálja azokat 30 percen keresztül 37 °C-on, id **szent megrázog a nyilveg**atázog csapadék feloldódjon. Gondoskodjon róla, hogy helyes pozícióba helyezi vissza a

vályúkat. Ha a reagens kazetta (RC) már ki van lyukasztva, gondoskodjon róla, hogy a vályúkat lezárja az újrahasználható záró sorokkal, majd inkubálja az egész reagens kazettát (RC) 30 percen keresztül 37 °C-on, id omként azogatva a vízfürd őben

- Kerülje a reagens kazetta (RC) er **teljes kötétjeb**enáz**áadá**t, képz teljes rádhet, folyadékszint-detektálási problémához vezethet.
- Dolgozzon gyorsan és tartsa a PCR reagenseket betöltés el ólt település el település el település el település
- A reagensek mennyiségét készletenként 24 reakcióra optimalizálták.
- Minden használat el **őtös**zes reagenst teljesen olvassza fel, ezután keverie meg azokat (többszöri fel le pipettázással, vagy röviden vortexelje), majd centrifugálja legalább 3 másodpercig, 6800 g-n. Kerülje a reagensek felhabosítását.
- A minta-el **teltés eluátumai az artodotta első első első** település elkészlet minden összetev őie ellen szentette ellen a szentette ellen a szentette ellen a szentette ellen a szentette ellen a szentette elle normálisan szükséges 96 minta tisztításához és 72 vizsgálat összeméréséhez, beleértve a 30 perces átviteliid **í filosofi a talistici a brandistici a max t a g**illetve a maximum 30 perces átviteli id ő-Gene Q között t a QIAsymphony AS és a Rotor .

### Kezdés el **őtti teendők**

 Készítse el őaz összes szükséges keveréket. Amennyibe szükséges, közvetlenül az eljárás megkezdése el **szátt készítsét a hor a hor a hor** a hor a hor a hor a hor a hor a hor a hor a hor a hor a hor a bels the contract of the contract of the contract of the contract of the contract of the contract of the contract of the contract of the contract of the contract of the contract of the contract of the contract of the contr

www.qiagen.com/products/artuscmvpcrkitce.aspx webcímen talál.

- Az eljárás elindítása el mágneses részecske ismét **ött győződjiğiszecske isó**nléhogy min tökéletesen felszuszpendálódott. Az els ő hasznetesete szerepelete a szerepelete a szerepelete a szerepelete a részecskéket tartalmazó vályút vortex kever .ővel, legalább 3 per
- $\bullet$  A reagens kazetta (RC) betöltése el  $\bullet$  filosoformazó tartalmazó eses r vályú fedelét, és nyissa ki az enzimes csöveket. Gondoskodjon róla, hogy az enzimállvány szobah ő**21 é21 évekletű vári**s
- Ügyeljen arra, hogy a lyukasztófedél (PL) rá legyen helyezve a reagens kazettára (RC), és hogy a mágneses részecskéket tartalmazó vályú fedele le legyen véve, illetve ha már

részben felhasznált reagens kazettát (RC) használ, gondoskodjon az újrahasználható zárókupak sorok eltávolításáról.

 $\bullet$  Ha a minták vonalkóddal vannak ellátva, úgy helyezze be a mintákat a cs $\,$ őttóba, hogy a vonalkód a QIAsymphony SP "Sample" (minta) fiókban a baloldalon elhelyezked ő vonalkód-leolvasó felé nézzen.

### QIAsymphony SP beállítás

- 1. Zárja be a QIAsymphony SP/AS készülék összes fiókját és fedeleit.
- 2. Kapcsolja be a készülékeket és várjon, amíg a Sample Preparation (minta-el békészít képerny **képerny képerny megjelenik és az inicializálási** elja

A f . Ókapcsoló a QIAsymphony

- 3. Jelentkezzen be a készüléken.
- 4. Készítse el **őwervet<del>álalalás az alábbi fiótolalás az a</del>z az az az alábbi folyatottak az az alábbi fiátol**alábbi fiátolalásró webcímen található vonatkozó alkalmazáslapoknak megfelel ően
	- "Waste"/hulladéktartó fiók Amikor végzett indítsa el a készletellen **szátát a megyet végzést (inventory scan)**
	- "Eluate"/eluátum fiók Amikor végzett indítsa el a készletellen **Egyes vegett a számot végzett a magyar** végzett indítsa el a készletellen
	- "Reagents and Consumables"/reagens és fogyóeszköz fiók Amikor végzett indítsa el a készletellen el el szország a magyar végzett (inventory scan)
	- "Sample"/minta fiók
- 5. A QIAsymphony érint **tegyetettélén az integrated runa k**épernyét futtatás) használatával adja meg a szükséges adatokat a feldolgozandó minták mindegyik kötegéhez (batch).
- 6. Válasszon ki egy vizsgálati paraméterkészletet a futtatáshoz és rendelje hozzá ezt, valamint a megfelel **őötég**et a mintákhoz.

Információt a vizsgálati paraméterkészletr **őlagértelmezett hígítási térfogatról a** vonatkozó alkalmazáslapokon talál.

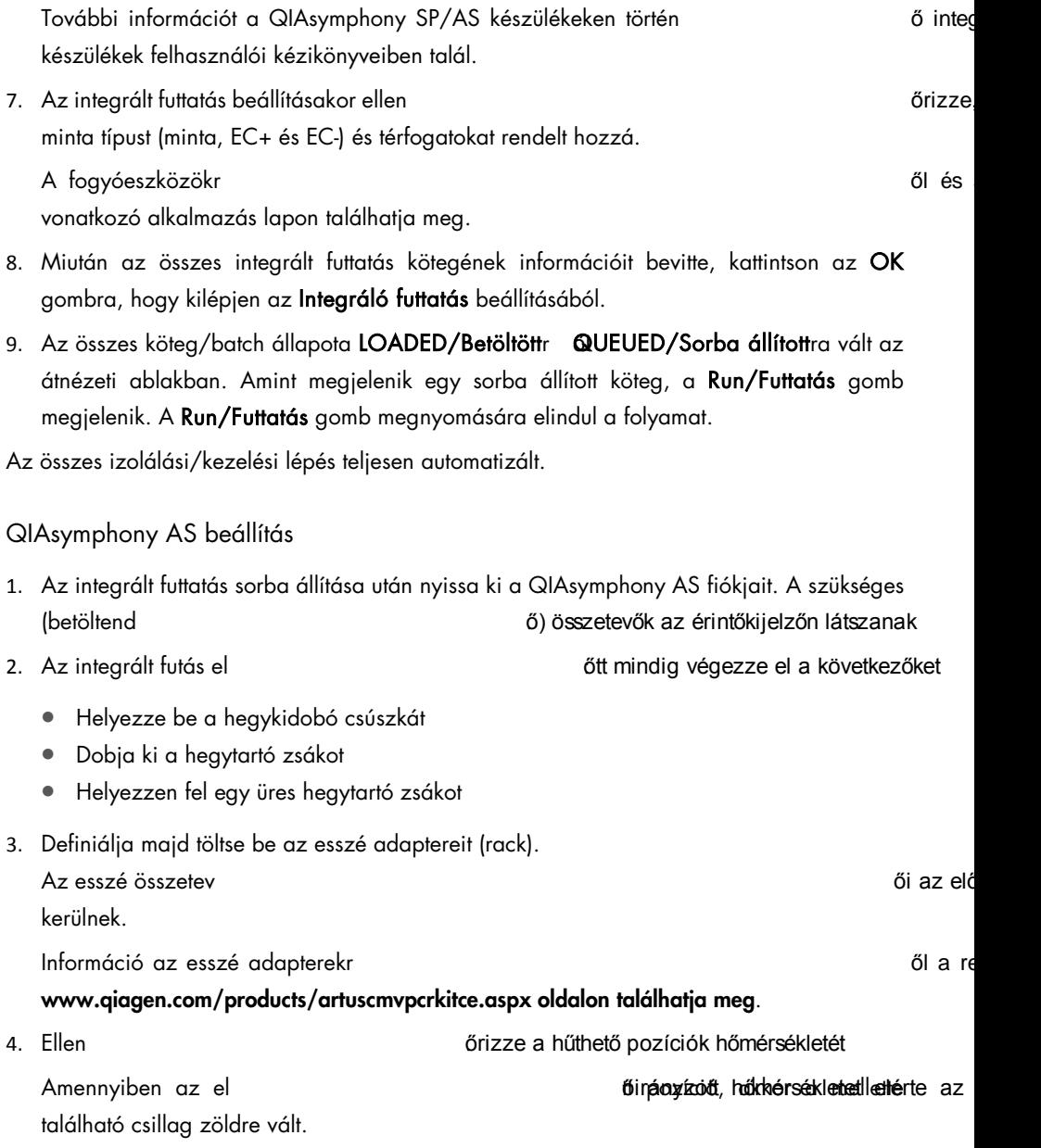

5. Az egy kit-ben található összes CMV RG Master csövet egy cs őbe ke felhasználás el őtt

Megjegyzés: A viszkózus folyadékok kezelése nehéz lehet manuális pipettával. Gy előződjö meg róla, hogy a CMV RG Master összes térfogata belekerüljön a cs öbe

6. A készülék szoftvere által megadott betöltési információ alapján minden egyes reagens csövet töltsük fel a szükséges térfogattal.

Megiegyzés: Minden egyes használat el **teljesén teljeségyzétet kéreszt**egyerni az összetev **őkeé**te(t fel-le pipettázással majd utána minimum 3 másodperces centrifugálással 6800 x *g*-n). Kerüljük a buborékok és hab keletkezését, amely szintérzékelési problémákhoz vezethet. Dolgozzon tempósan és tartsa a PCR összetev őket jégen, vagy a h **Kött blokkokban a betöltés előtt** 

- 7. Az alkalmazáslapnak megfelel **töltsek a reagens meg a reagens** a reagens meg a reagens en töltse meg a reagens meg a reagens a reagens meg a reagens meg a reagens meg a reagens meg a reagens meg a reagens meg a reagens csöveket (kupak nélkül) az el **ődalapterek megfel**el megfelel ö. pozícióiba
- 8. Töltse be az alkalmazáslapnak megfelel írásabb a szerepelet típusú és mennyelvet tápusák a szerepelet típusú az "Eluate and Reagents" és "Assays" fiókokba.
- 9. Csukja be az "Eluate and Reagents" és "Assays" fiókokat.
- 10. Az összes fiók becsukása után nyomja meg a Scan gombot a fiókok tartalmának ellen őrzéséhez.

A fiókok tartalmának ellen ött a meg meg során a meg meg során a készülték a , a szvűrő hegyeket, a hegykidobót, valamint a specifikus reagensek megfelel a s ő bető mennyiségét ellen öröld örzi. Ha szükséges, javítsa ki a hibákat ellen mennyiségét ellen

A QIAsymphony SP készüléken végzett tisztítási eljárás végén és az eluátum adapter QIAsymphony AS készülékre történ veresszége meg a szeremérésze valáltosága a településze valáltosága a település elindul.

- 11. A futtatás befejezése után nyomja meg a Remove (eltávolítás) gombot az Overview (átnézet) képerny őadapterben nem ki az "Artista ki az "Artista ki az "Artista ki az "Artista ki az "Artista k lév ő. reakciókat
- 12. Töltse le az eredmény és PCR fájlokat.
- 13. Ha az integrált futtatáson belül több köteg/adag került konfigurálásra a QIAsymphony AS készüléken, töltse fel újra a QIAsymphony AS fiókjait a 1. ponttól kezdve.
- 14. Végezze el a Proceed to ["PCR a Rotor-Gene Q"](#page-17-0), lásd a [18.](#page-16-0) oldalt.
- 15. Végezze el a QIAsymphony AS készülék szokásos karbantartását, amíg a PCR fut a Rotor Gene Q-n vagy azután.

Mivel a munkafolyamat integrált m**inna jálködtést**ninden készüléket tisztítson meg a teljes munkafolyamat végén.

<span id="page-16-0"></span>Kövesse a *QIAsymphony SP/AS felhasználói kézikönyv – Általános leírás* részében található karbantartási utasításokat. Végezze el rendszeresen a karbantartást, hogy minimálisra csökkentse a keresztszennyez **szeptette szóci a számoródóa** ődés kockázatát

# <span id="page-17-0"></span>PCR a Rotor-Gene Q készüléken

### Kezdés el **őtti fontos szempontok**

- Az eljárás indítása el **őzt**ánjon id ődarra, hogy megismerje a Rotor-Gene Q készüléket. Olvassa el a készülék felhasználói kézikönyvét.
- Figyeljen arra, hogy a PCR-eljárásban mind a 4 kvantifikációs standard, valamint legalább 1 negatív kontroll (PCR min öségű veletette veletette veletette veletette veletette veletette veletette velete minden PCR futtatásnál használja a 4 kvantifikációs standardot (CMV QS 1–4).
- 1. Zárja le a PCR csöveket, és helyezze azokat a Rotor-Gene Q 72 lyukú rotorjába.
- 2. Ügyeljen arra, hogy a Rotor-Gene Q 4-es csöveinek iránya megfeleljen a h űtőada sorrendnek.
- 3. Ellen ő/locking ring rizze, hogy a zárógyűrű (a Rotor-Gene készülék kiegészít ője) a rotor tetején helyezkedik el, ami megakadályozza a csövek véletlen kinyílását a futás során.
- 4. Másolja át a thermocycler fájt a QIAsymphony AS készülékr **ő-Gene Rot**or számítógépre.
- 5. A CMV DNS kimutatásához hozzon létre egy h **őrrófiltékret**id indítsa el a futtatást a www.qiagen.com/products/artuscmvpcrkitce.aspx honlapon található vonatkozó alkalmazáslapnak megfelel ően

A Rotor-Gene Q programozásának szoftverspecifikus információi a vonatkozó protokoll lapon, a *Settings to run artus QS RGQ Kits* részben, a www.qiagen.com/products/artuscmvpcrkitce.aspx weboldalon találhatók.

# <span id="page-18-0"></span>Az eredmények értékelése

Az eredmények értékelésér **tegy a vonatkozó a vonatkozó alakalmaz**áslapon, a lakalmazáslapon, a www.qiagen.com/products/artuscmvpcrkitce.aspx webcímen találhat.

# <span id="page-18-1"></span>Hibaelhárítási útmutató

Az alábbi hibaelhárítási útmutató segítséget nyújthat bármilyen felmerül **télén** nyobl megoldásában. Az elérhet és a szerepelt a szerepelt a szerepelt a szerepelt a szerepelt a szerepelt a szerepel www.qiagen.com honlapot.

### Megjegyzések és javaslatok

### Általános kezelés

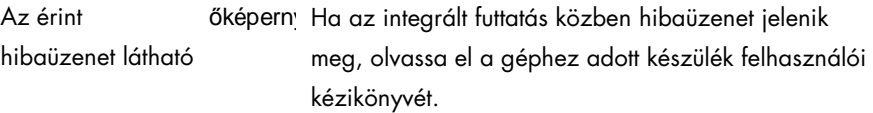

### A QIAsymphony DSP Virus/Pathogen, illetve a QIAsymphony DSP DNA Mini készlet nyitott kazettájában, a reagensekben csapadék található

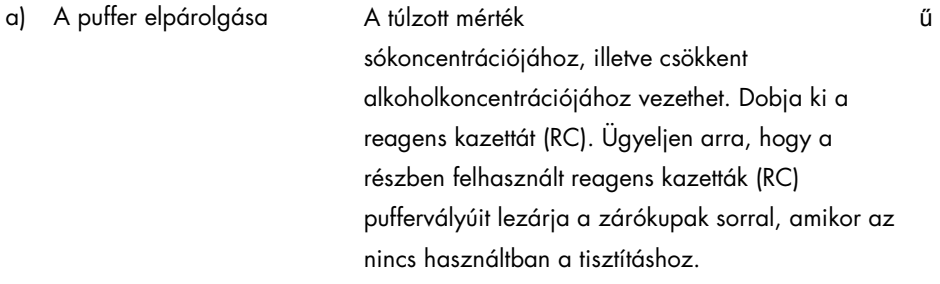

.

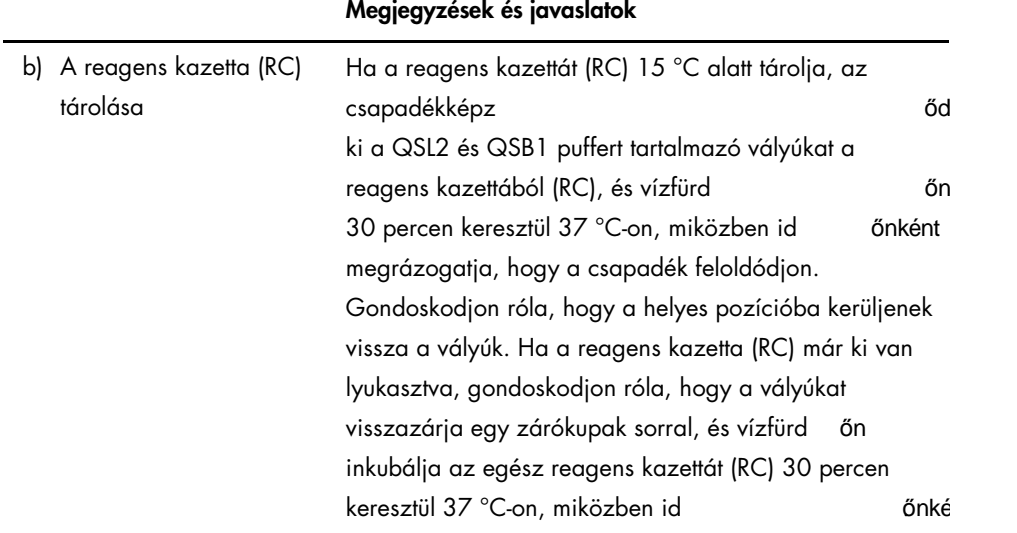

### <span id="page-19-0"></span>Nukleinsavak alacsony hozama

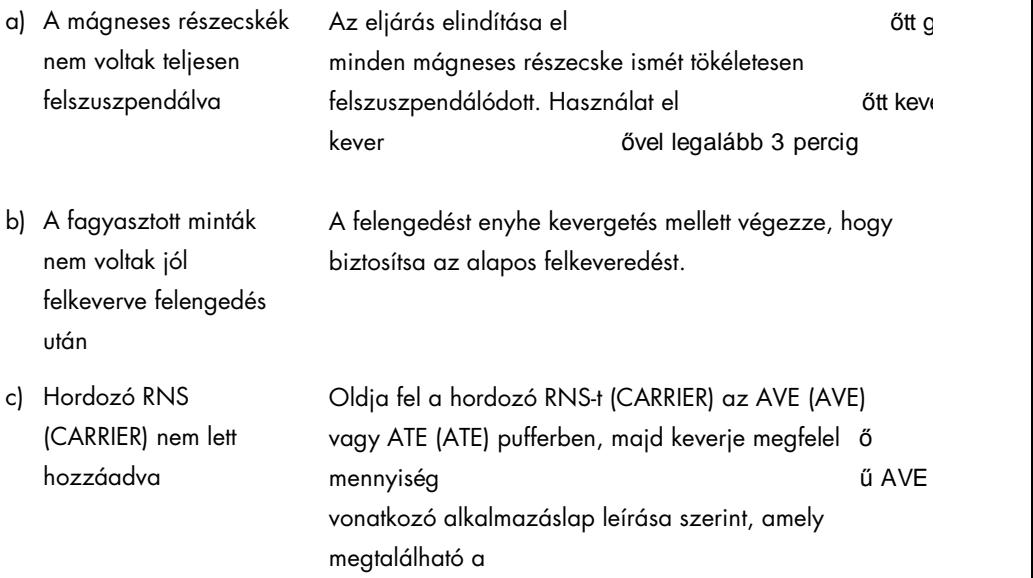

### Megjegyzések és javaslatok

www.qiagen.com/products/artuscmvpcrkitce.aspx címen. Ismételje meg a tisztítási eljárást új mintákkal.

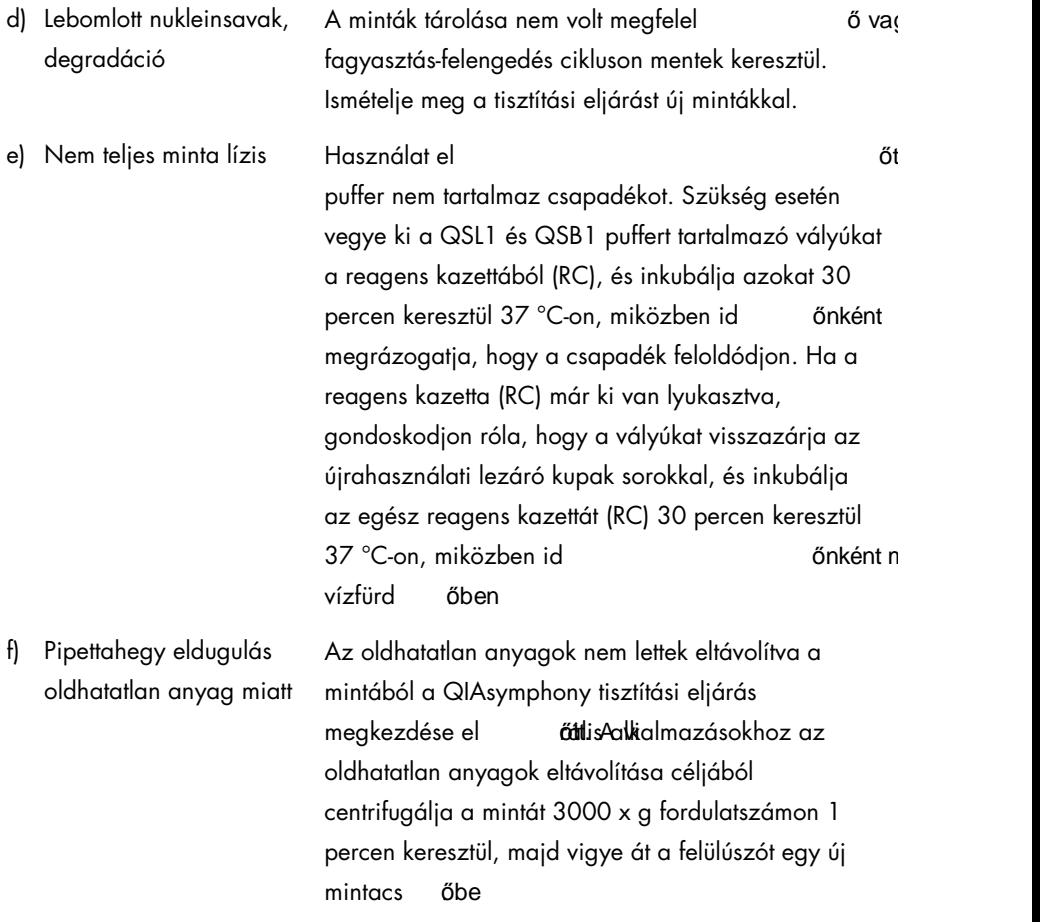

### A QIAsymphony AS kevés mastert érzékel

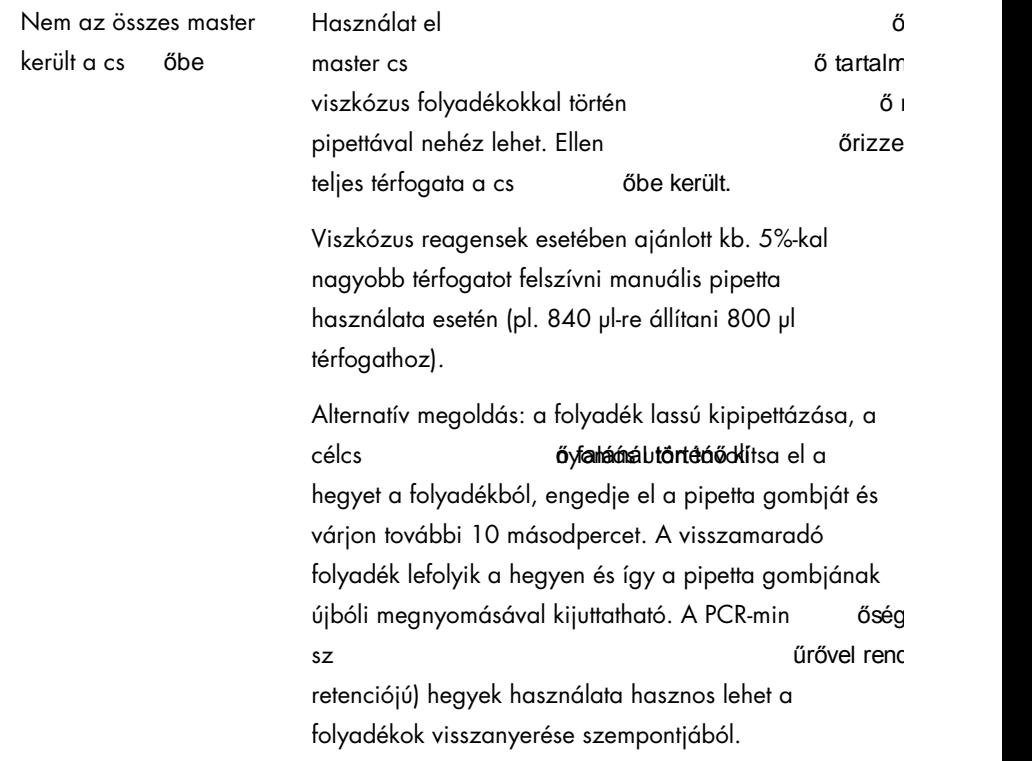

### A pozitív kontrollok (CMV RG QS 1–4) nem adnak jelet a Zöld/Green fluoreszcens csatornában

a) A PCR-adatok elemzésére kiválasztott fluoreszcens csatornák nem felelnek meg a protokollnak

Az adatelemzéshez válassza ki a Cycling Green fluoreszcens csatornát az analitikai CMV PCR-hez és a Cycling Yellow fluoreszcens csatornát a bels ő k PCR-hez.

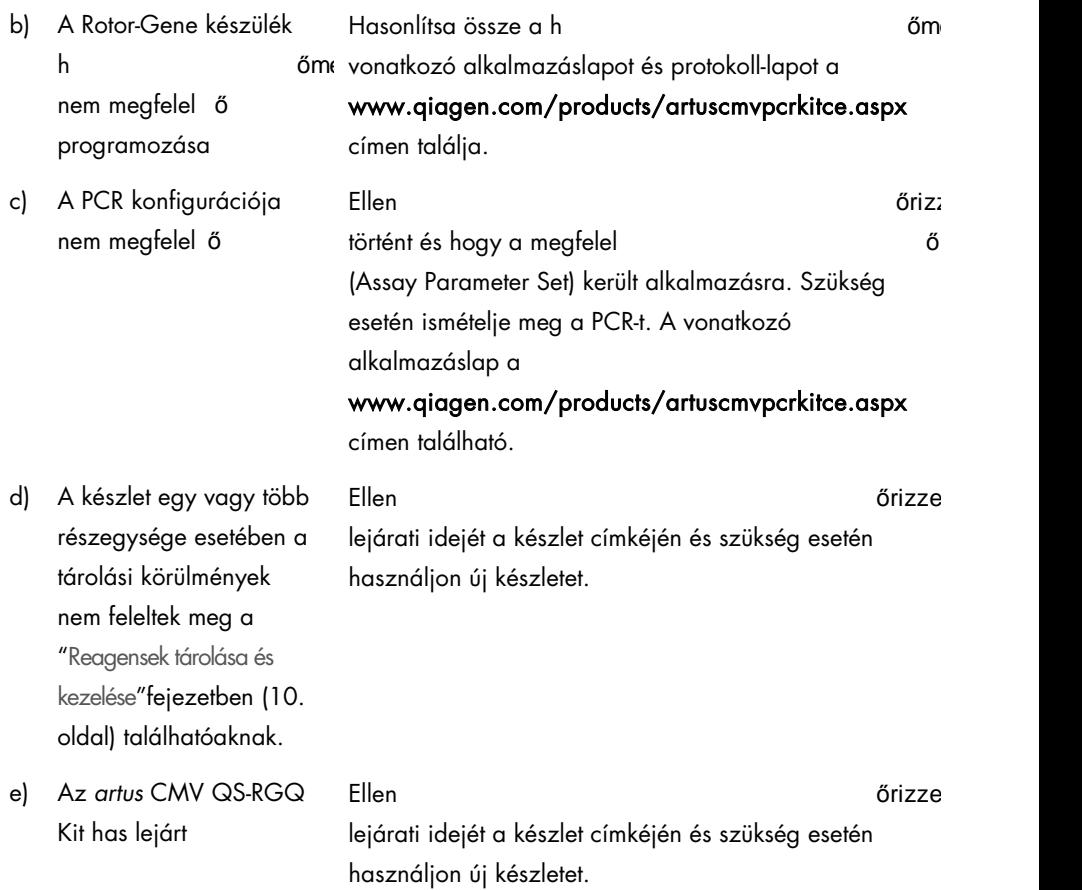

A QIAsymphony DSP Virus/Pathogen készlettel, vagy a QIAsymphony DSP DNA Mini készlettel tisztított negatív plazma minta bels **ő**ontroll esetében gyenge jel, vagy nincs jel **k** a fluoreszcens Cycling Yellow csatornában és ezzel párhuzamosan nincs jel a Cycling Green csatornában

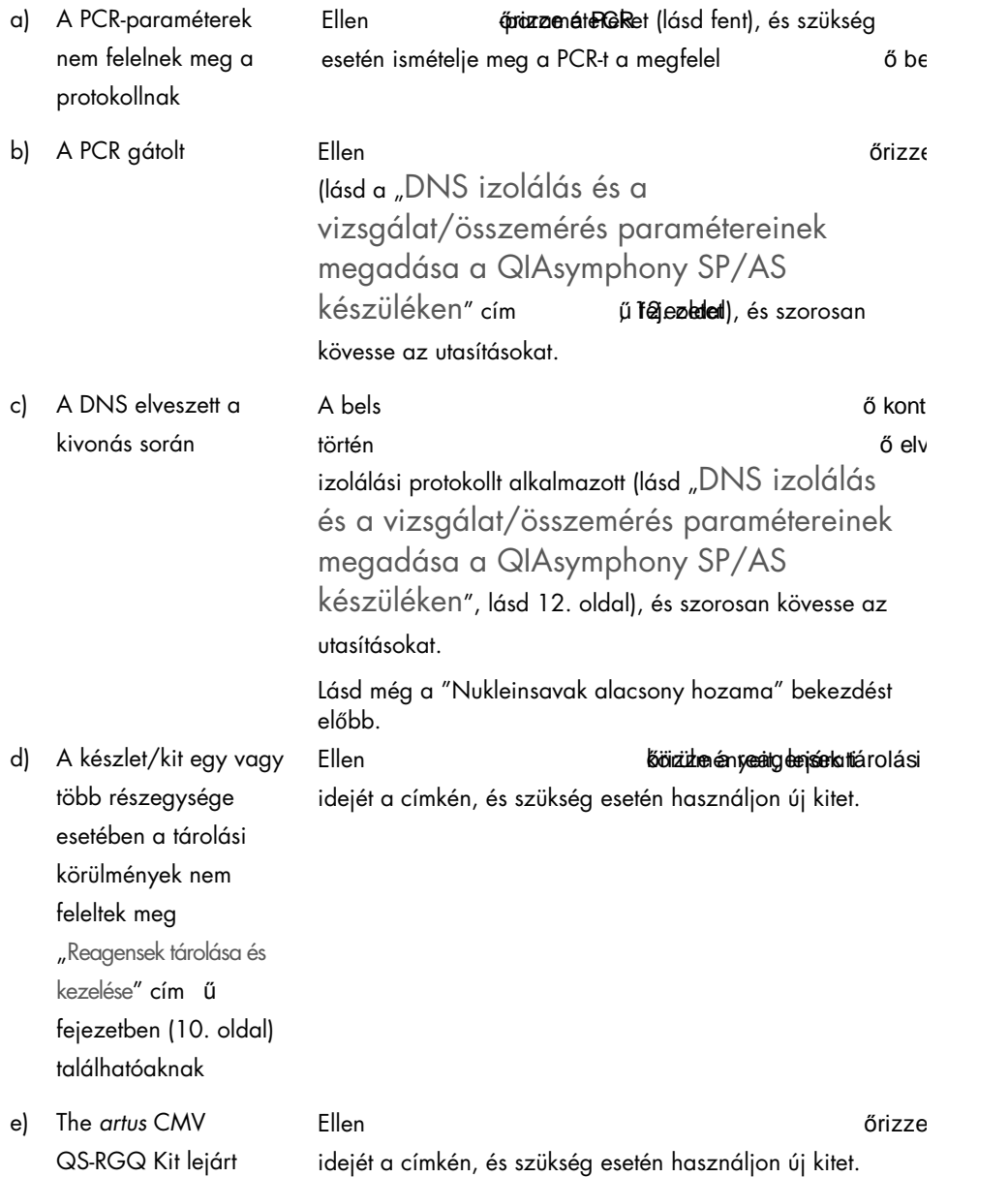

# A negatív kontroll esetében jelek találhatóak az analitikai PCR Cycling Green fluoreszcens csatornájában

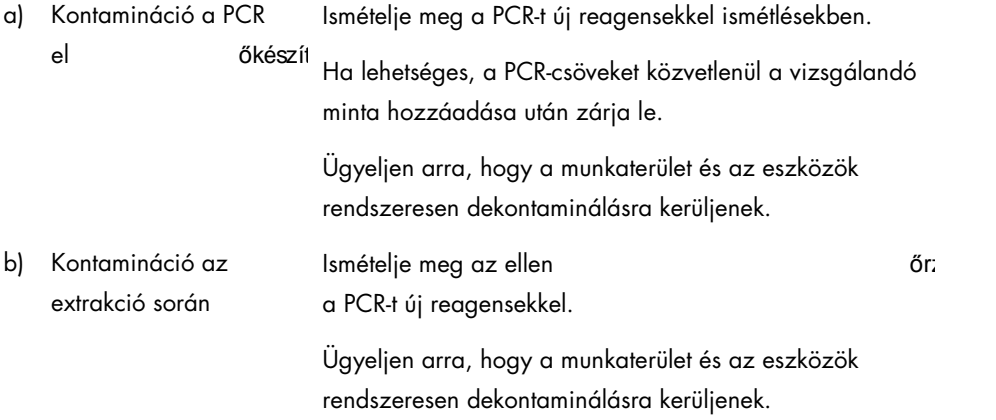

# <span id="page-25-0"></span>Min őségellenőrzés

A QIAGEN ISO-min **zóros sélle**tt minőség zörönek meg arzéti rendszerének meg artos a száma a formálya a *artusa* C RGQ kit minden egyes gyártási tételét leellen **szentesztettek az el randát megy**ő**árat m** paramétereknek, ezzel biztosítják a készlet egyenletes és kifogástalan min szegét

# <span id="page-25-1"></span>Korlátozások

Minden reagens kizárólag in vitro diagnosztikai célra használható.

Ezt a terméket kizárólag olyan személy használhatja, aki képzett és gyakorlott in vitro diagnosztikai eljárások területén.

Az optimális PCR eredmények eléréséhez a felhasználói kézikönyv pontos követése szükséges.

Figyelni kell a dobozon és minden összetev **szetevetebben előtetetetetetet** található **atomátó att időkre.** N lejárt reagenseket.

Bár ez ritka jelenség, a virális genom – a kitben található primerek és próbák által lefedett – nagyon konzervatív régióiban kialakuló mutációi a vírusszám alulbecslését, vagy a vírusjelenlét kimutatásának hibáját eredményezhetik. A tesztösszeállítás érvényességét és teljesítményét rendszeres id **szeptemberen a szeptemberen előközökben felülvizsgálják.** 

# <span id="page-25-2"></span>Teljesítményjellemz ők

Az *artus* CMV QS-RGQ kit teljesítményjellemz őért i keresse fel a www.qiagen.com/products/artuscmvpcrkitce.aspx weboldalt.

# <span id="page-26-0"></span>Szimbólumok

A következ meg táblázat a címelkélet a következ a kézikönyvben fellelkélken vagy ebben a szin magyarázatát tartalmazza.

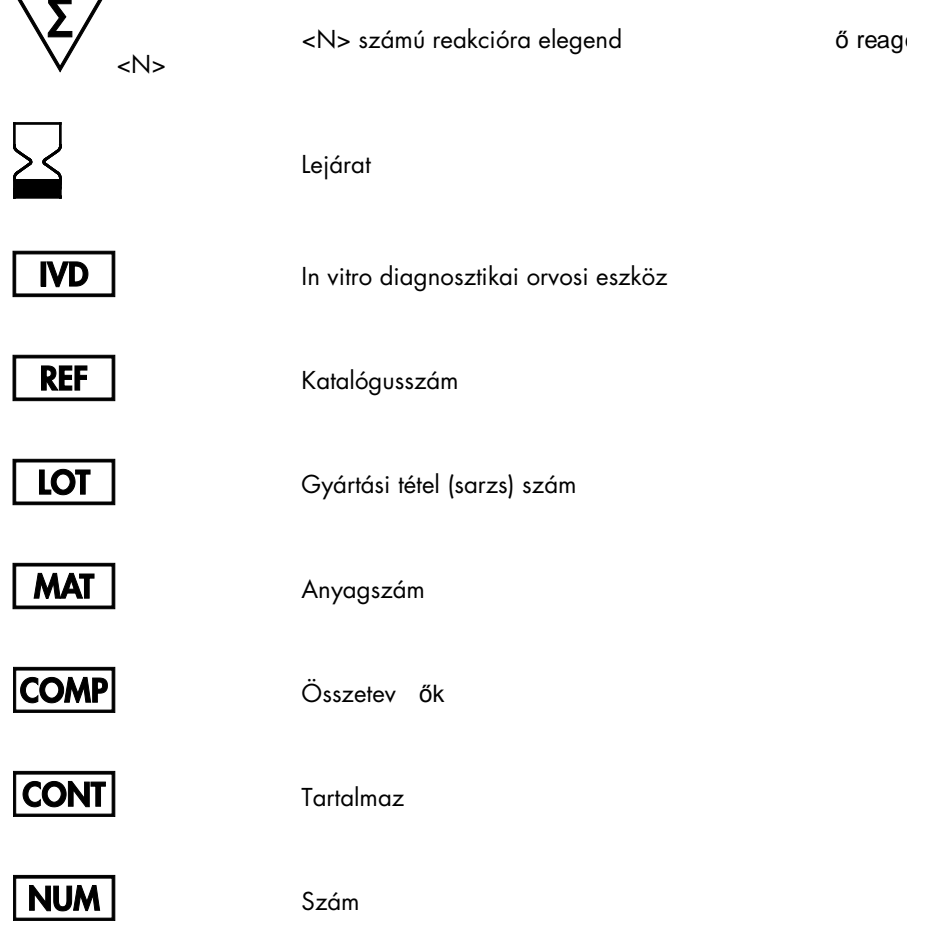

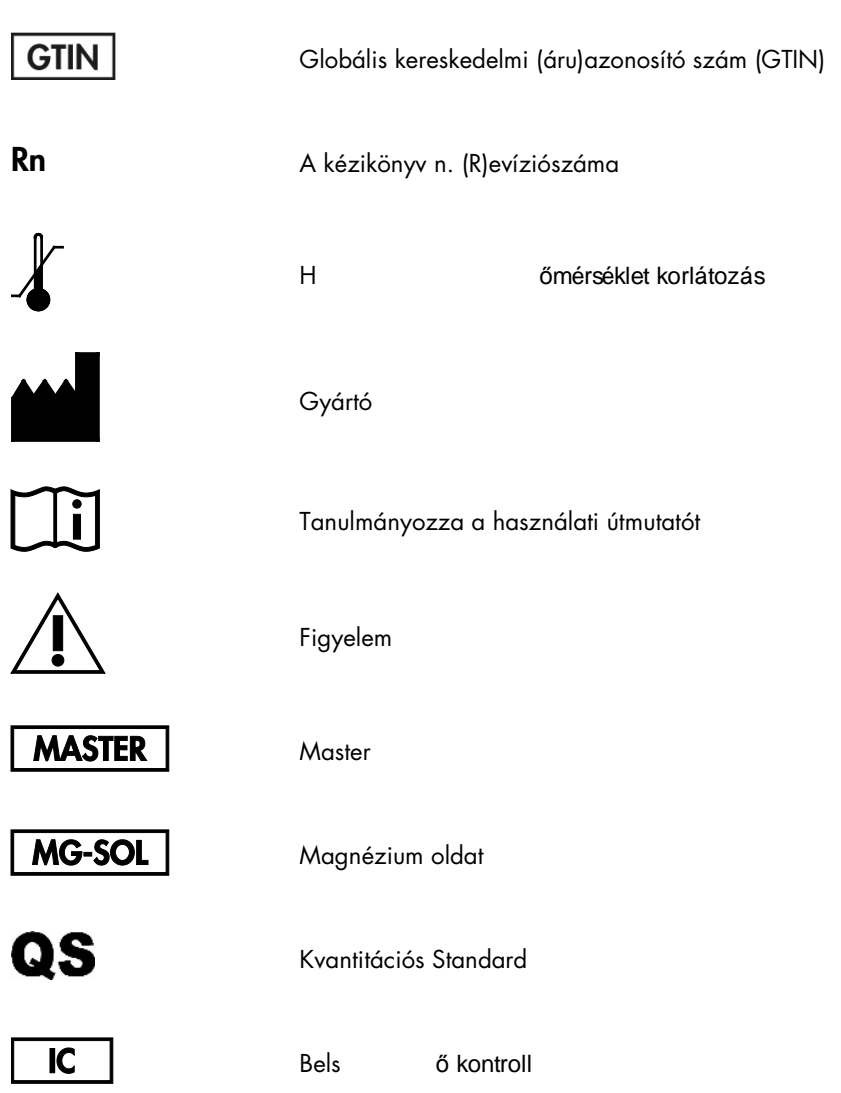

# <span id="page-28-0"></span>Rendelési információ

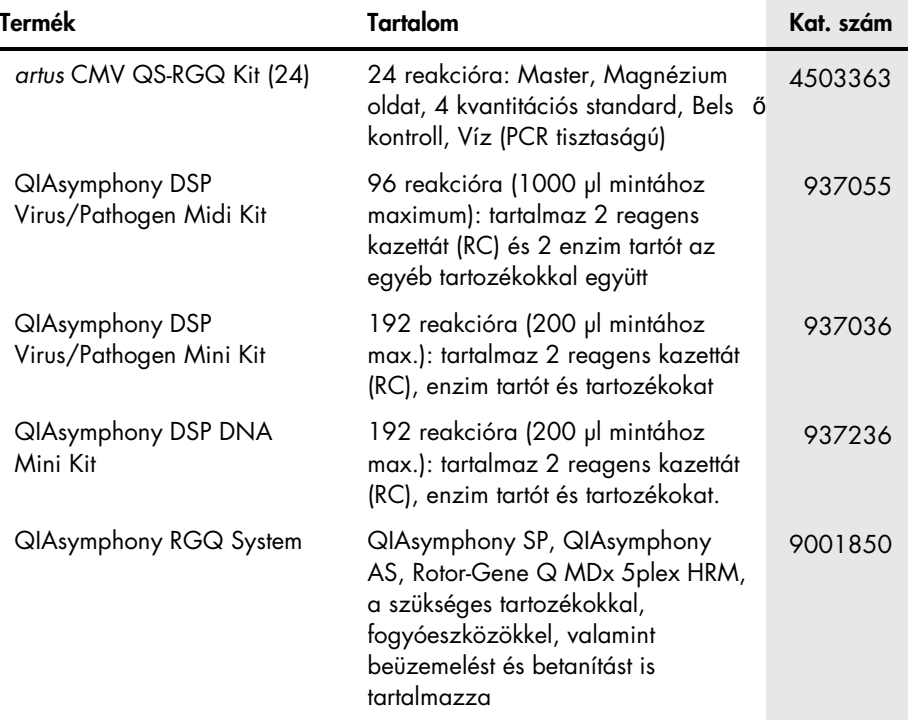

A naprakész licencinformációkat és a termékspecifikus jogi nyilatkozatokat lásd a megfelel ő QIAGEN kit kézikönyvében vagy felhasználói útmutatójában. A QIAGEN készletek/kitek kézikönyvei és felhasználói útmutatói elérhet **www.qiagen.cómen**.com m igényelhet **őtelanükk GEN** élszolgálattól, illetve a helyi forgalmazóktól.

Ez az oldal szándékosan maradt üresen

általános licencet vagy szabadalmat.

Ezen termék megvásárlása a vásárló részére lehet **ővértesz**ik használatát humán in vitro diagnosztikai célra. A vásárlás nem ad a fentieken túl semmilyen

Védjegyek: QIAGEN®, Sample to Insight®, QIAsymphony®, *artus*®, Rotor-Gene® (QIAGEN Csoport). zett begyen, stategy. nem tekintett bejegyzett a szett nem tekintet egyeszette. Nem tekintetve. Nem tekintetve

Az *artus* CMV QS-RGQ kit az in vitro diagnosztikai orvostechnikai eszközökr (المقطعة The diagnosztikai orvostechnikai eszközökr minden országban érhet őel.

### Korlátozott licenc megállapodás az *artus* CMV QS-RGQ Kit-re

Ennek a terméknek a használatával bármely a kit-et beszerz básználó kinyilvánítja beleegyezését a következ ő: feltételekbe

- 1. Az *artus* CMV QS-RGQ kit kizárólag az *artus* CMV QS-RGQ *kit kézikönyv* alapján és csak a készletben található elemekkel együtt használható. A QIAGEN valamennyi szellemi tulajdonjoga alapján nem járul hozzá, hogy felhasználják és beleépítsék a készletben lév v elemekkel, kivéve abban az esetben, ha az szerepel az *artus* CMV QS-RGQ *kit kézikönyv*ben vagy a www.qiagen.com honlapon található további protokollok valamelyikében. Néhány ezek közül a további protokollok közül a QIAGEN felhasználók által más QIAGEN felhasználók részére bocsátott protokollok. Ezeket a QIAGEN nem vetette alá alapos teszteknek és nem optimalizálta. A QIAGEN sem garanciát, sem szavatosságot nem vállal arra, hogy ezek nem sértik harmadik személy jogait.
- e A kifejezett licenceken kívül a QIAGEN nem vállal garanciát arra, hogy ez a készlet és/vagy ennek használata harmadik fél jogait nem sérti.<br>2. A kit és összetev
- 3. A kit és összetev ékes meg a kit és összetev évekes és meg a telepedetetetette érteni őinek licencet, amelyet külön nem nyilvánított ki.<br>4. A QIAGEN egyértelm **és és és meg a telepedetetettette értett** licencet, amelyet 4. A QIAGEN egyértelm úzett vagy hallaszt vagy hallaszt vagy hallaszt vagy hallaszt vagy hallaszt vagy hallasz<br>5. A kit vev . Gifes
- ة الله المرافعة الله بين المرافعة الله بين المرافعة الله بين الله الله بين الله الله الله بين الله الله بين ال<br>Cselekményre vezet vagy el a telephan tiltott ösega tiltott licenc egyezménybe foglalt korlátozásokat a QIAGEN cselekményre vezet vagy el **ősegíti** korlátozott licenc egyezménybe foglalt korlátozásokat a QIAGEN bármely bíróságon keresztül érvényesítheti, továbbá<br>a licenc megszeg **ölétabbanozzetli észbítésé**gi eljárá: a licenc megszeg at is öljét a hyomozzati jásárbásági eljárás teljes költség<br>Albezsolódó szellemi tulaidonioa betartatása. amelynek célia a korlátozott licenc, valamint a kit-hez és összetev ő

A legfrissebb licenc feltételekért látogassa meg a www.giagen.com honlapot.

HB-0356-006 1060926 154023595 05/2016

© 2010–2016 QIAGEN, minden jog fenntartva.

Rendelés www.qiagen.com/shop | Technikai támogatás support.qiagen.com | Weboldal www.qiagen.com